# Web 給与明細マニュアル

0. はじめに

0-1 [まえがき](#page-1-0)

- <目次>
- 1. 序

1-1 [機能概要](#page-1-1)

1-1-1 [給与明細公開日](#page-1-2) 1-1-2 [給与明細表示期間](#page-1-3) 1-2 [利用推奨環境\(ブラウザ\)](#page-1-4) 1-3 [セキュリティ](#page-1-5)

2. 画面詳細

2-1 [ログイン画面](#page-2-0) 2-2 [初回ログインに](#page-3-0)ついて 2-2-1 [同意画面](#page-3-1) 2-2-2 [新パスワードの設定](#page-3-2) 2-2-3 [メールアドレスの登録](#page-4-0) 2-3 [給与明細トップ画面](#page-5-0) 2-4 [給与明細閲覧画面](#page-6-0) 2-4-1 [給与明細印刷](#page-6-1) 2-5 [パスワードの変更](#page-7-0) 2-6 [メールアドレスの登録・変更](#page-7-1)

- 3. [よくあるご質問](#page-8-0)
- 4. [改訂記録](#page-12-0)

## 0. はじめに

## <span id="page-1-0"></span>0-1 まえがき

本書の目的

本書は、㈱アヴァンティスタッフの登録スタッフがインターネットを利用して給与明細(Web 給与明細)を閲覧 するための画面操作について説明しています。

## 1. 序

### <span id="page-1-2"></span><span id="page-1-1"></span>1-1 機能概要

インターネット(Web)を介し、インターネット(Web)上で給与明細を確認できるシステムです。

- 1-1-1 給与明細公開日
	- \* 給与振込日(毎月 15 日)の前々日までには閲覧が可能となります。
- \* 給与振込日が銀行休日(土・日・祝日)になる場合は、その休日の前日が振込日と なります。
- <span id="page-1-3"></span>1-1-2 給与明細表示期間

直近 6 ヶ月分を表示します。6 ヶ月より前の給与明細は削除されます。 ※給与支給がない月の給与情報は表示されません。

### <span id="page-1-4"></span>1-2 利用推奨環境(ブラウザ)

Microsoft Edge / Google Chrome / Firefox / Safari など最新バージョンのブラウザをご使用く ださい。

尚、ブラウザの種類やバージョンによっては画面のレイアウトが崩れるなど正常に表示されな い場合があります。

### <span id="page-1-5"></span>1-3 セキュリティ

情報の送受信にあたり、情報が傍受・妨害されることを防ぐ目的で TLS(Transport Layer Security)技術を使用し、情報の暗号化などによりその保護に努めています。

<span id="page-2-0"></span>2-1 ログイン画面

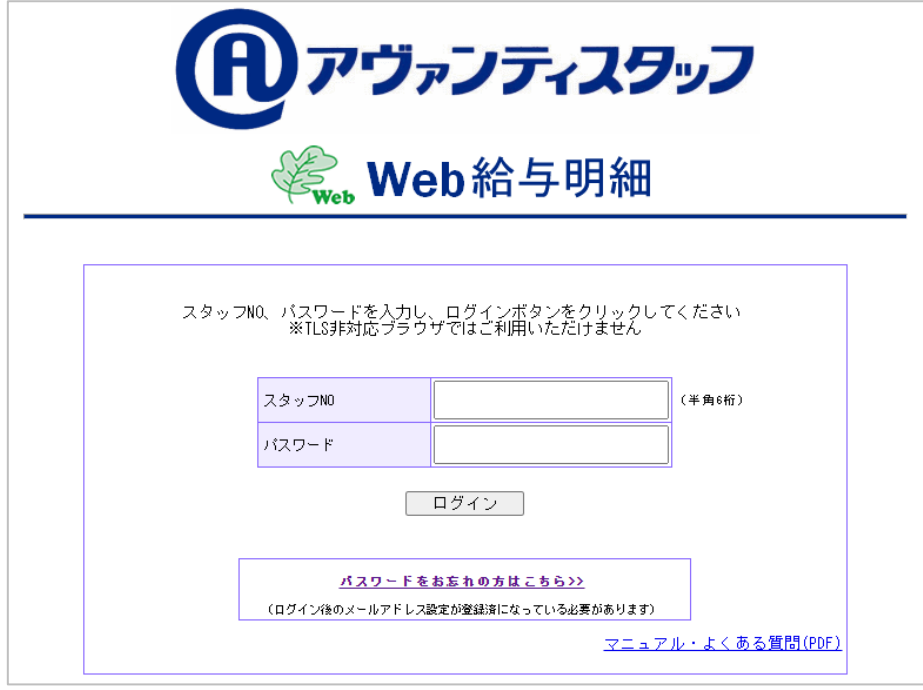

■スタッフ No.

ご登録時にご案内のスタッフ No. (半角 6桁)です。

■パスワード

初めてログインされる方は、最初の給与支給月にお送りする「給与明細書(書面)」に印字の 「Web 給与明細パスワード」(6桁のランダムな半角英数字)です。

以降、任意のパスワード(半角英数記号 3 種を含む 8 文字以上 128 文字以下)を設定しご利 用ください。

上記入力後、【ログイン】ボタンをクリックします。

- ・ ログインできない方は、大文字・小文字も区別していますので、もう一度確認してください。
- ・ 初めてログインされる方で、「給与明細書(書面)」を紛失してしまった場合は、「アヴァンティス タッフ Web 給与明細担当」までご連絡ください。
	- アヴァンティスタッフ Web 給与明細担当 電話番号: 03-6703-8340
		- 受付時間: 9:00~17:30 (平日のみ)
- ・ 一度ログインされた方で、Web 給与明細システムにメールアドレスをご登録いただいた方が、 設定したパスワードをお忘れの場合は、【パスワードをお忘れの方】をクリックし、表示された 内容にしたがってパスワードを再設定してください。

### 注:6 ヶ月間給与支給がなかった方は、パスワードが無効となります。

→パスワードは、新たに発行される「給与明細書(書面)」にて再交付されます。交付されたパスワードをログインペ ージの「パスワード」欄に入力し、ログインしてください。

## <span id="page-3-0"></span>2. 画面詳細

### <span id="page-3-1"></span>2-2 初回ログインについて

2-2-1 同意画面

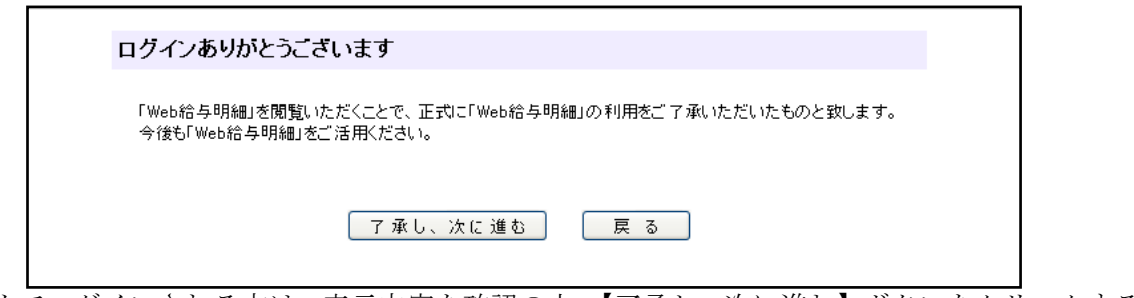

初めてログインされる方は、表示内容を確認の上、【了承し、次に進む】ボタンをクリックする と Web 給与明細を閲覧することができます。

【戻る】ボタンをクリックすると、ログイン画面に戻ります。

※一度【了承し、次に進む】ボタンをクリックすると、次回ログインからは、同意画面は 表示されません

<span id="page-3-2"></span>2-2-2 新パスワードの設定

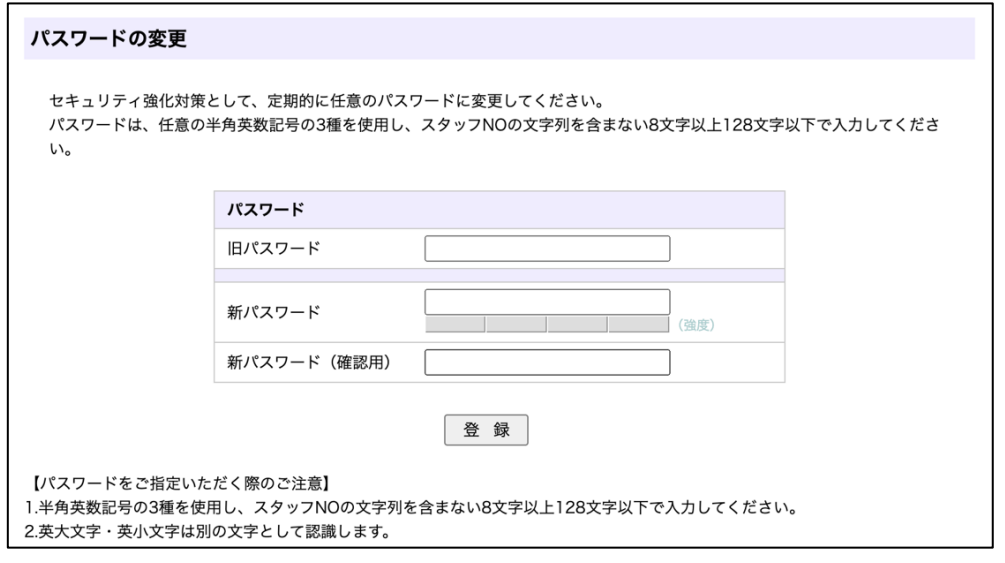

セキュリティ強化のため、「給与明細書(書面)」にてお知らせしている「Web 給与明細パスワー ド」を任意のパスワードに変更してください。

新たに任意のパスワード(半角英数記号3種を含む8文字以上128文字以下)を「新パスワー ド」欄に入力してください。また、確認のため下段にも同様に入力してください。 ※パスワードに利用できる記号

 $(!"#\$\%&'()'+,-/$  : ; <=>? @[\]^\_`{|}~)

## 2. 画面詳細

<span id="page-4-0"></span>2-2-3 メールアドレスの登録

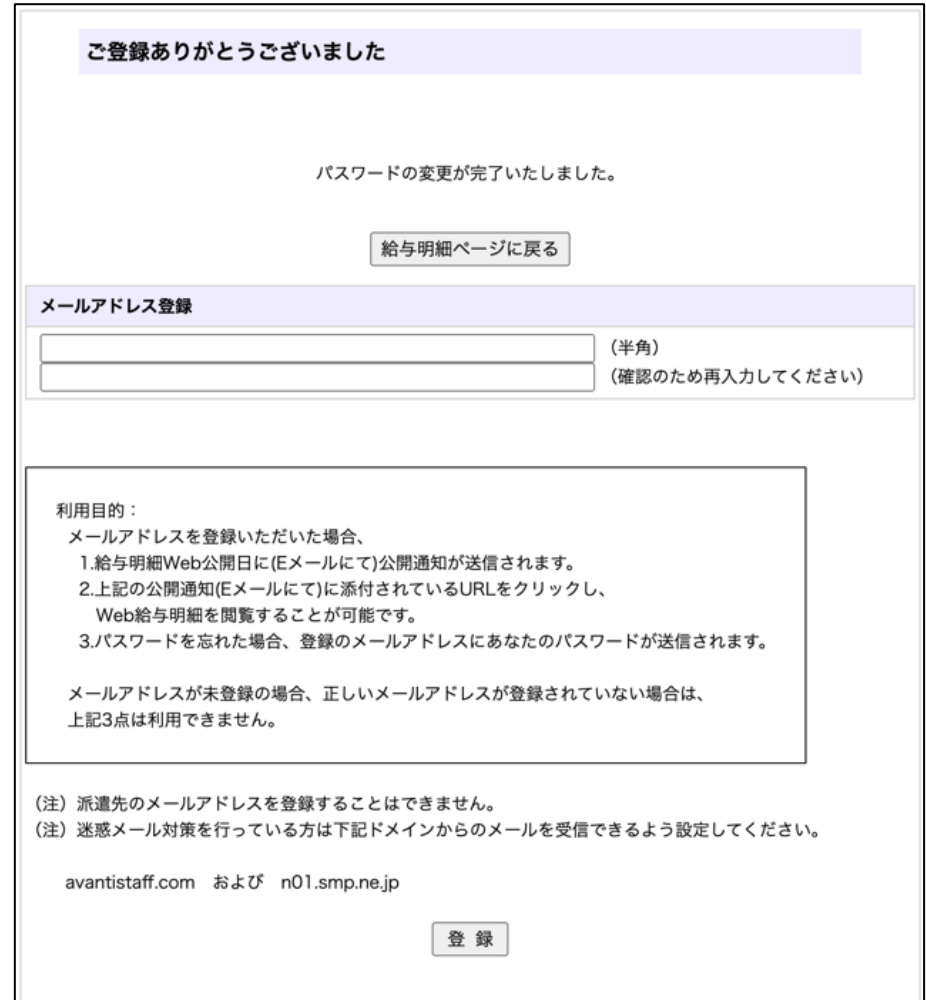

新パスワードの設定が完了しますと、メールアドレス登録画面が表示されますので、 合わせてメールアドレスもご登録ください。

■メールアドレスをご登録いただくと、次のようなメリットがあります■ ①給与明細 Web 公開日に「給与のお知らせメール」を送信します。 ②「給与のお知らせメール」本文中に記載されている URL をクリックすると、「Web 給与 明細」ログイン画面を表示できます。 ③パスワードを忘れてしまった場合、登録メールアドレス宛にパスワード再設定用 URL が 記載されたメールが届きます。 ※ メールアドレスに誤りがある場合、迷惑メールに設定されている場合などは、上記 3 点はご利用いた だけません。 ※ フリーメールアドレスは、メール未着などが発生する可能性があることをご了承ください。

※ 派遣先のメールアドレスを登録することはできません。

注:6 ヶ月間給与支給が無かった場合、パスワード・メールアドレスは無効となります。

メールアドレスのご登録は、給与明細トップ画面の「メールアドレス登録・変更」からも可能 です。

<span id="page-5-0"></span>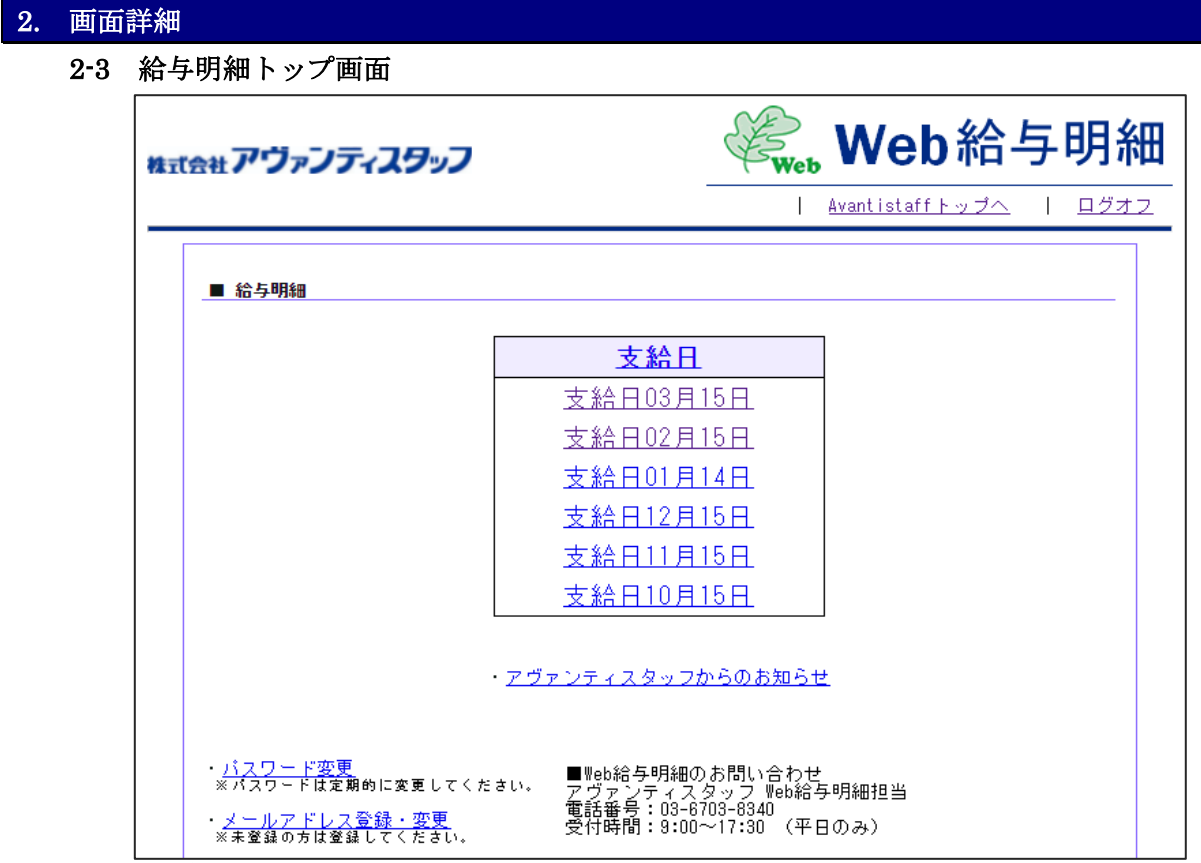

- ・給与明細を表示する<2-4 参照> 表示したい支給日をクリックすることで給与明細閲覧画面が表示されます。
- ・当社のお知らせを表示する 【アヴァンティスタッフからのお知らせ】をクリックすると、当社ホームページの 「登録スタッフの方へ」ページが表示されます。(別ウィンドウで表示されます)
- ・パスワードを変更する<2-5 参照> 【パスワード変更】をクリックすることで変更画面が表示されます。
- ・メールアドレスを登録・変更する<2-6 参照> 【メールアドレス登録・変更】をクリックすることで登録・変更画面が表示されます。

## <span id="page-6-0"></span>2. 画面詳細

2-4 給与明細閲覧画面

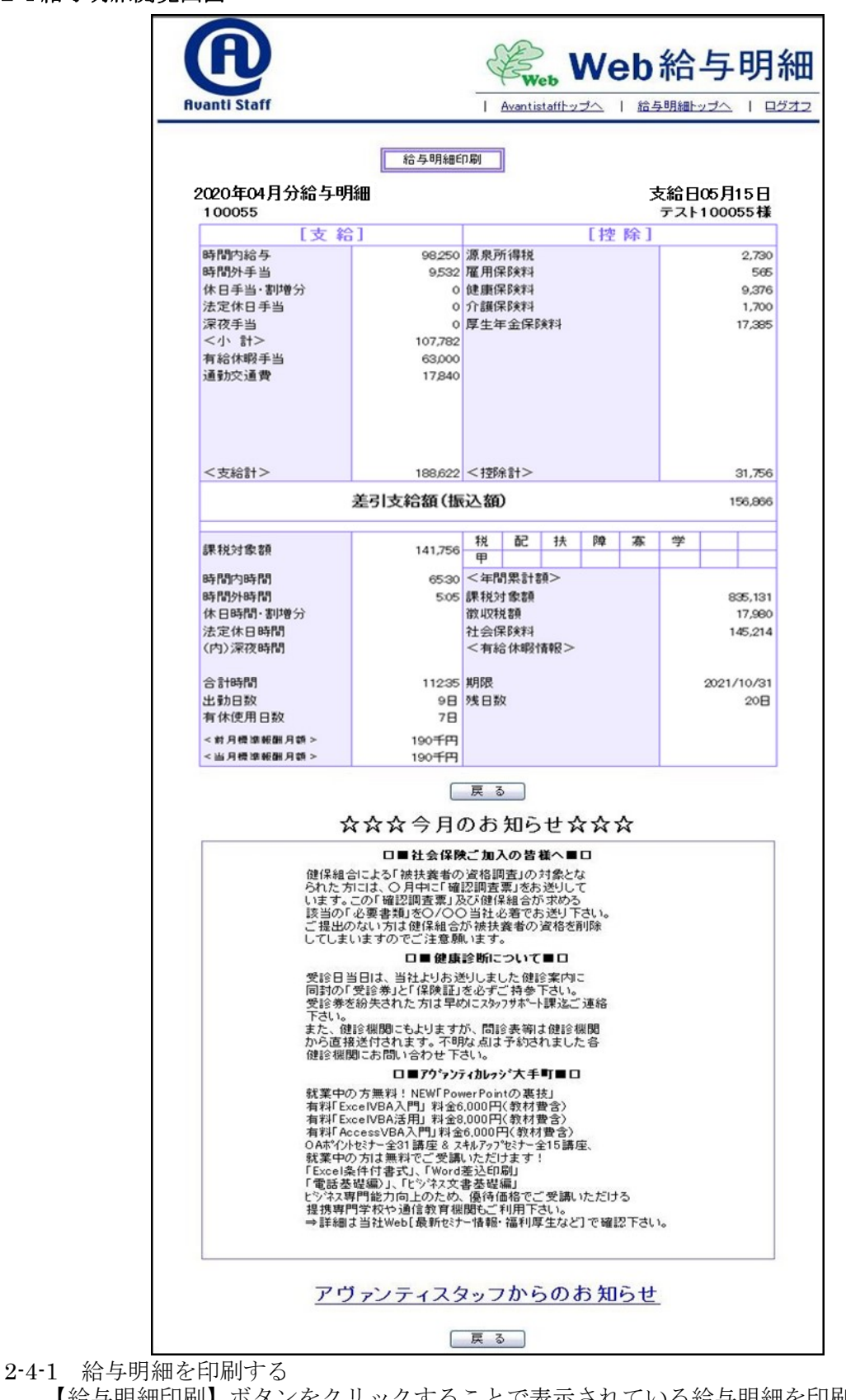

<span id="page-6-1"></span>【給与明細印刷】ボタンをクリックすることで表示されている給与明細を印刷できます。 →印刷した給与明細は、正式な給与明細としてご利用いただけます。

※【戻る】ボタンをクリックすると、給与明細トップ画面に戻ります。

<span id="page-7-0"></span>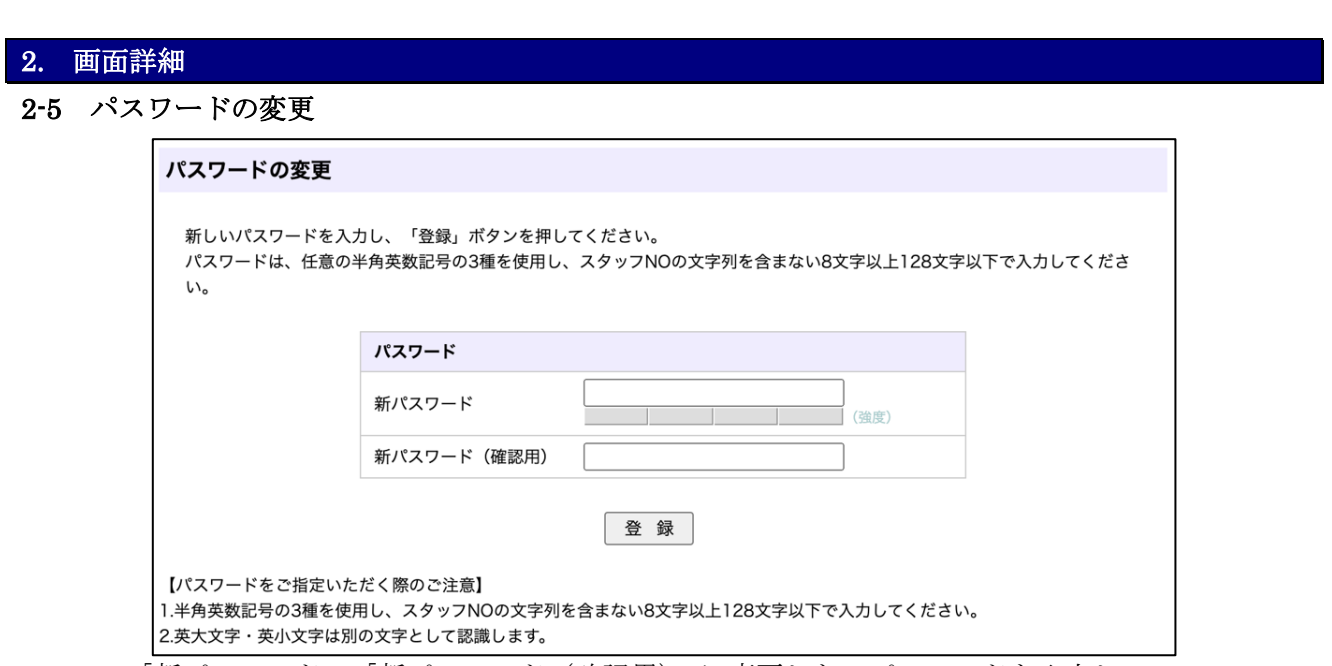

「新パスワード」・「新パスワード(確認用)」に変更したいパスワードを入力し、 【登録】ボタンをクリックすると、登録が完了します。 ※尚、セキュリティ強化の観点から、パスワードは定期的に変更してください。

## <span id="page-7-1"></span>2-6 メールアドレスの登録・変更

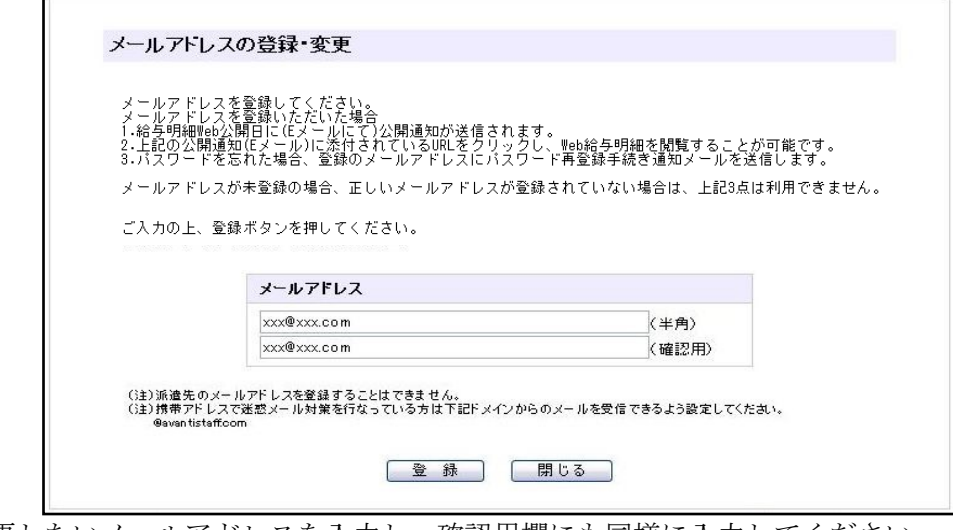

変更したいメールアドレスを入力し、確認用欄にも同様に入力してください。 【登録】ボタンをクリックするとメールアドレスが変更されます。

注 1:派遣先のメールアドレスを登録することはできません。 注 2:迷惑メール対策を行っている方は、「avantistaff.com」および 「n01.smp.ne.jp」からメールを受信できるよう設定してください。

### <span id="page-8-0"></span>【索引】

Q01. Web 給与明細には、どのようにアクセスするのですか Q02. 初回ログイン時のパスワードがわかりません Q03. ログイン出来ません Q04. スタッフ No.を忘れました Q05. パスワードを忘れました Q06. パスワードが変更できません Q07. 今月の給与支給分が表示されません Q08. 給与明細が 6 ヶ月分表示されません Q09. スタッフ登録時にメールアドレスを伝えましたが、新たにメール登録しなければなりませんか Q10. 「給与のお知らせメール」には何が記載されていますか Q11. 登録したメールアドレスに「給与のお知らせメール」が届きません Q12. 給与明細の画面を保存したいのですが Q13. 給与明細は郵送されないのですか Q14. 過去分の給与明細が必要になった場合は、どうしたらよいですか Q15. 「Web 給与明細」と「給与明細書(書面)」の両方を利用することはできますか Q16. PC・スマートフォンなどの閲覧可能な端末を所有しておらず閲覧できません Q17. 源泉徴収票もWebで閲覧するようになるのですか Q18. 全てのパソコンから閲覧できるのですか Q19. 全ての携帯端末から閲覧できるのですか

### Q1. Web 給与明細には、どのようにアクセスするのですか

A1.

アクセス方法は2通りあります。

①アヴァンティスタッフのホームページの登録スタッフの方 (<https://www.avantistaff.com/staff/>)から Web 給与明細のバナー をクリックすることで、Web 給与明細ログインページにアクセスできます。

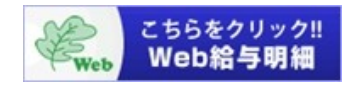

②「給与のお知らせメール」に記載されている URL をクリックするとアクセスできます。 初回ログイン時、またはメール登録画面にてメールアドレスを登録すると、「給与のお知らせメール」が 給与明細情報公開日に登録されたメールアドレス宛に届きます。(Q9.参照)

### Q2. 初回ログイン時のパスワードがわかりません

A2.

 新規でお仕事を開始された場合や、6 ヶ月間給与支給が無かった方が再度就業された場合は、 「Web 給与明細パスワード」をお知らせするため、最初の給与支給月のみ「給与明細書(書面)」を 郵送します。 書面に6桁の「Web 給与明細パスワード」を記載していますので、ログインページの「パスワード」欄に入

力し、ログインしてください。

### Q3. ログイン出来ません

A3.

初回ログイン時のパスワードは「給与明細書(書面)」に記載された半角英数 6 桁となりますので、 「スタッフ NO」半角 6 桁と、「初回ログインパスワード」半角英数 6 桁を入力してログインしてください。 パスワードは、大文字・小文字を区別していますので、もう一度ご確認ください。 6 ヶ月間給与支給がなかった方は、パスワードが無効となり、ログインできなくなります。 サーバーメンテナンス中は、ログインできません。時間をおいて改めてログインしてください。

### Q4. スタッフ No.を忘れました

A4.

登録時等にお渡しする登録カードに記載されている数字 6 桁です。 「給与明細書(書面)」やタイムシートの右上などにも表記されています。

### Q5. パスワードを忘れました

A5.

Web 給与明細ログイン後のメールアドレスご登録画面からメールアドレスをご登録されている方は、ログイ ン画面の【パスワードをお忘れの方】をクリックしてください。

本人確認のため、所定の入力内容(スタッフ No.とメールアドレス)と、ご登録内容が一致した場合、登録済 メールアドレス宛にパスワード再設定用 URL が記載されたメールが届きます。

Web 給与明細に一度もログインしていない方でパスワードが印字されている初回の給与明細書を紛失された 方、メールアドレス未登録の方、登録済のメールアドレスをお忘れになった方は、アヴァンティスタッフ Web 給与明細担当(Tel.03-6703-8340)までお問い合わせください。

受付時間:9:00~17:30 (平日のみ)

### Q6. パスワードが変更できません

A6.

 現在のパスワードから新パスワードへ変更いただく際は、パスワード変更要件を満たす必要があります。 パスワード変更要件は、半角英数記号 3 種を含む 8 文字以上 128 文字以下です。 また、パスワードにはスタッフ番号が含まれるものや変更前と同じものは設定できません。

### Q7. 今月の給与支給分が表示されません

A7.

 給与明細情報は、毎月の給与振込日(15 日・15 日が土日祝日の場合は前営業日)の前々日までには表示され るようになります。

Web 給与明細ログイン後のメールアドレスご登録画面からメールアドレスを登録することで、給与明細情報 が更新されたことをお知らせする「給与のお知らせメール」が届きます。

### Q8. 給与明細が 6 ヶ月分表示されません

A8.

給与が発生しなかった月の給与明細情報は表示されません。

## Q9. スタッフ登録時にメールアドレスを伝えましたが、新たにメール登録しなければなりませんか

A9.

 「Web 給与明細」は独立したシステムのため、スタッフ登録時などに頂いたメールアドレスとは、情報を共 有しておりません。お手数ですが、「Web 給与明細」システムにメールアドレス登録をお願いいたします。 ※「Web 給与明細」で登録いただいたメールアドレスは、「Web 給与明細」でのみ利用いたします。

### Q10. 「給与のお知らせメール」には何が記載されていますか

A10.

 給与明細情報が更新されたことをお知らせします。(下記サンプル参照) メール本文に「Web 給与明細」ログインページアドレスが記載されますので、簡単にアクセスできます。

### ○○ ○○様 (123456)

毎日のご勤務、お疲れ様でございます。 2023年○月分給与明細情報が閲覧可能になりましたので、下記のURLからご確認ください。 https://xxx34.xxx.ne.jp/xxxxx/xxxxxxxxx

---------------------------------------------- ※このメールアドレスは送信専用です。返信をいただいても内容の確認や返答はできませんので、ご了承下さい。 ※当メールに心当たりのない方は、恐れ入りますが、削除いただきますようお願い申し上げます。 アヴァンティスタッフ Web給与明細担当 (tel:03-6703-8340)

### Q11. 登録したメールアドレスに「給与のお知らせメール」が届きません

#### A11.

 メールアドレスが正しく登録されているかご確認ください。また、迷惑メールフォルダに届く場合がありま すのでご確認ください。

迷惑メール設定等で受信制限を掛けている場合は受信できないことがありますので、メール設定をご確認く ださい。

※受信制限を掛けている場合は、avantistaff.com および n01.smp.ne.jp からのメールを受信できるように設定 してください。

また、登録したメールアドレスに「.(ピリオド)」などの記号が連続していたり、「@」マーク直前に記号が 使用されている場合は、メール受信ができないことがありますので、別のメールアドレスをご登録ください。 6 ヶ月間給与支給がない場合、登録したメールアドレスは無効となります。再度、登録してください。

### Q12. 給与明細の画面を保存したいのですが

### A12.

 給与明細画面を表示させた状態で、画面保存を行うか、印刷から「PDF に保存」などで保存可能です。 (画面保存・印刷「PDF に保存」の方法はご利用のブラウザにより操作が異なります) ※印刷したものは正式な給与明細としてご利用いただけますので、保存することをお奨めします。 スマートフォンなどでは、【スクリーンショット】機能をご利用ください。

### Q13. 給与明細は郵送されないのですか

### A13.

「給与明細書(書面)」の郵送は行っていません。

注:ただし、新規でお仕事を開始された場合や、6 ヶ月間給与支給がなかった方が再度就業された場合は、 「Web 給与明細パスワード」をお知らせするため、最初の給与支給月のみ給与明細書(書面)を郵送します。 翌月からは郵送しません。

### Q14. 過去分の給与明細が必要になった場合は、どうしたらよいですか

A14.

 過去分の給与明細情報が必要になった場合には、アヴァンティスタッフ Web 給与明細担当 (Tel.03-6703-8340)までご連絡ください。発行します。

### Q15. 「Web 給与明細」と「給与明細書(書面)」の両方を利用することはできますか

### A15.

恒常的に「Web 給与明細」と「給与明細書(書面)」の両方を利用することはできません。

### Q16. PC・スマートフォンなどの閲覧可能な端末を所有しておらず閲覧できません

### A16.

 物理的な問題で「Web 給与明細」の閲覧が不可能な場合は、各営業担当までご相談ください。 個別に打ち合わせをさせていただきます。

### Q17. 源泉徴収票もWebで閲覧するようになるのですか

A17.

源泉徴収票は郵送にて書面でお届けします。

### Q18. 全てのパソコンから閲覧できるのですか

### A18.

ほとんどの Web ブラウザ(最新バージョン)で閲覧可能です。

- 【対応ブラウザ】
- ・Microsoft Edge
- ・Mozilla Firefox
- ・Apple Safari
- ・Google Chrome など

※ただし、ブラウザの種類やバージョンによっては画面が正しく表示されない場合があります。 ※閲覧できない場合は、ブラウザを最新バージョンにアップデートしてから閲覧ください。

## Q19. 全ての携帯端末から閲覧できるのですか

A19.

 暗号化通信(TLS1.2 以上)に対応しているスマートフォンで閲覧可能です。 ※ご利用の端末の対応状況については、通信キャリア会社にお問い合わせください。

## <span id="page-12-0"></span>4. 改訂記録

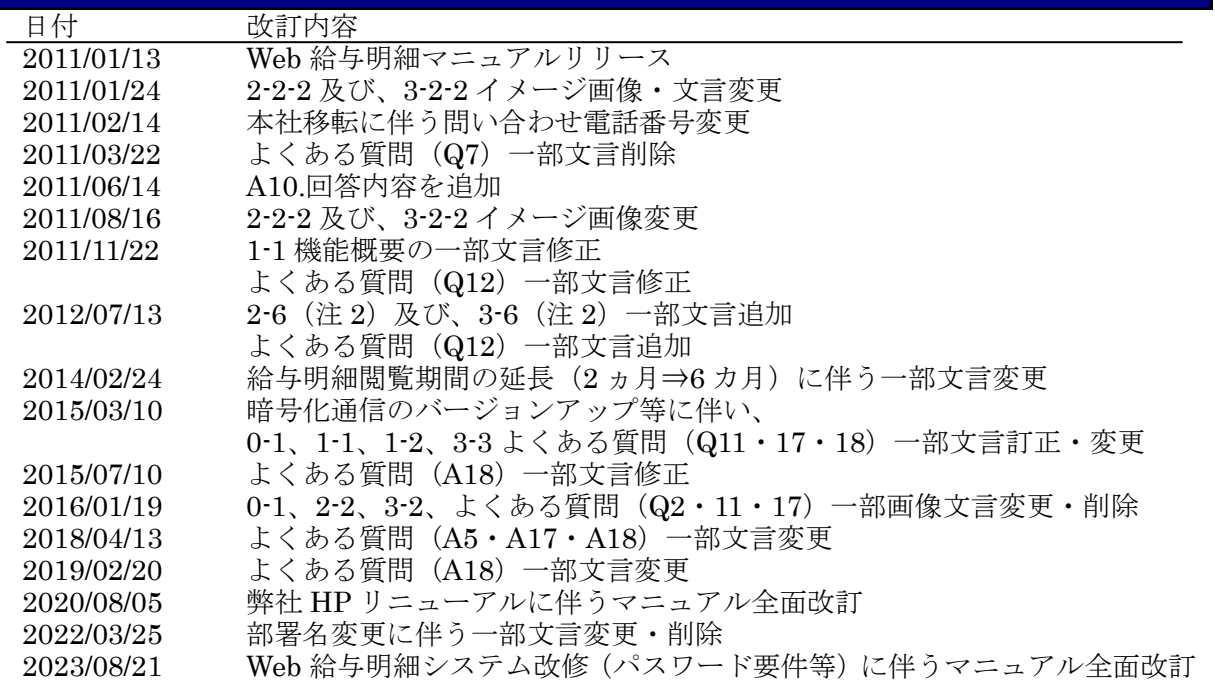